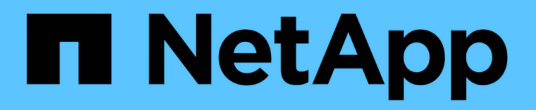

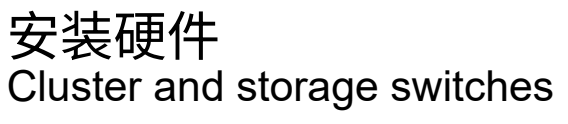

NetApp April 25, 2024

This PDF was generated from https://docs.netapp.com/zh-cn/ontap-systems-switches/switch-nvidiasn2100/install-hardware-sn2100-storage.html on April 25, 2024. Always check docs.netapp.com for the latest.

# 目录

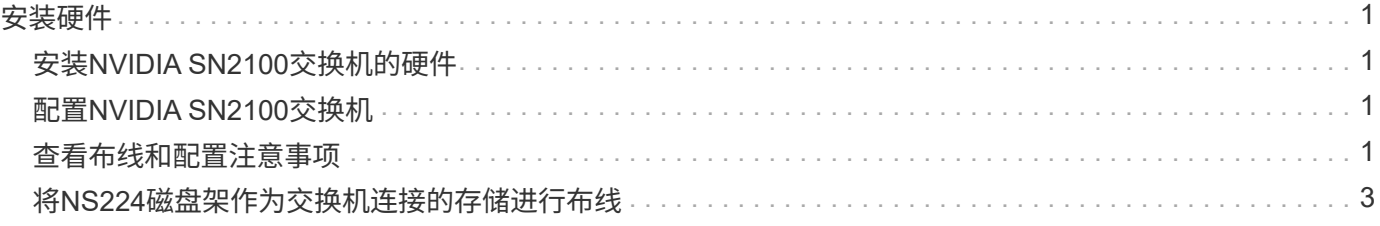

# <span id="page-2-0"></span>安装硬件

## <span id="page-2-1"></span>安装**NVIDIA SN2100**交换机的硬件

要安装SN2100硬件、请参阅NVIDIA的文档。

步骤

1. 查看 ["](https://docs.netapp.com/zh-cn/ontap-systems-switches/switch-nvidia-sn2100-storage/configure-reqs-sn2100-storage.html)[配置要求](https://docs.netapp.com/zh-cn/ontap-systems-switches/switch-nvidia-sn2100-storage/configure-reqs-sn2100-storage.html)["](https://docs.netapp.com/zh-cn/ontap-systems-switches/switch-nvidia-sn2100-storage/configure-reqs-sn2100-storage.html)。

2. 按照中的说明进行操作 ["NVIDIA](https://docs.nvidia.com/networking/display/sn2000pub/Installation)[交换机安装指南](https://docs.nvidia.com/networking/display/sn2000pub/Installation)["](https://docs.nvidia.com/networking/display/sn2000pub/Installation)。

下一步是什么?

["](#page-2-2)[配置交换机](#page-2-2)["](#page-2-2)。

### <span id="page-2-2"></span>配置**NVIDIA SN2100**交换机

要配置SN2100交换机、请参阅NVIDIA的文档。

步骤

- 1. 查看 ["](https://docs.netapp.com/zh-cn/ontap-systems-switches/switch-nvidia-sn2100-storage/configure-reqs-sn2100-storage.html)[配置要求](https://docs.netapp.com/zh-cn/ontap-systems-switches/switch-nvidia-sn2100-storage/configure-reqs-sn2100-storage.html)["](https://docs.netapp.com/zh-cn/ontap-systems-switches/switch-nvidia-sn2100-storage/configure-reqs-sn2100-storage.html)。
- 2. 按照中的说明进行操作 ["NVIDIA](https://docs.nvidia.com/networking/display/sn2000pub/System+Bring-Up)[系统启动。](https://docs.nvidia.com/networking/display/sn2000pub/System+Bring-Up)["](https://docs.nvidia.com/networking/display/sn2000pub/System+Bring-Up)。

下一步是什么?

["](#page-2-3)[查看布线和配置注意事项](#page-2-3)["](#page-2-3)。

### <span id="page-2-3"></span>查看布线和配置注意事项

在配置NVIDIA SN2100交换机之前、请查看以下注意事项。

### **NVIDIA**端口详细信息

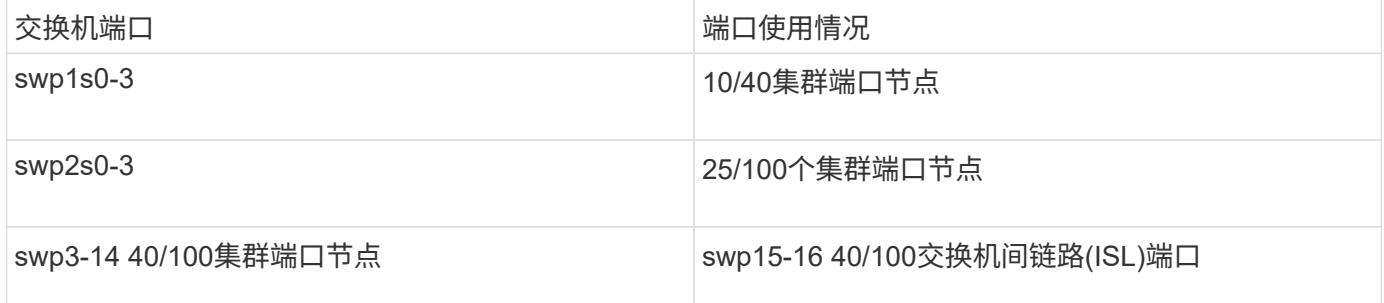

请参见 ["Hardware Universe"](https://hwu.netapp.com/Switch/Index) 有关交换机端口的详细信息。

### 光纤连接

使用X1151A NIC、X1146A NIC或板载100GbE端口的SN2100交换机仅支持光纤连接。例如:

- AFF A800位于端口e0a和e0b上
- AFF A320位于端口e0g和e0h上

#### **QSA**适配器

使用QSA适配器连接到平台上的板载Intel集群端口时、并非所有链路都启动。示例平台包括:FAS2750、AFF A300和FAS8200 (全10G)以及AFF A250 (25G)。

要解决此问题描述 、请执行以下操作:

1. 对于Intel 10G、手动将swp1s0-3链路速度设置为10000、并将自动协商设置为off。

2. 对于Chelsio 25G、手动将swp2s0-3链路速度设置为25000、并将自动协商设置为off。

 $\left( \, \mathrm{i} \, \right)$ 使用10G/25G QSA、使用非分支40/100G端口。请勿将QSA适配器插入为分支配置的端口。

#### 交换机端口速度

根据交换机端口中的收发器、您可能需要将交换机端口上的速度设置为固定速度。如果使用10G和25G分支端 口、请确保自动协商已关闭、并已在交换机上硬设置端口速度。例如:

```
cumulus@cumulus:mgmt:~$ net add int swp1s3 link autoneg off && net com
--- /etc/network/interfaces 2019-11-17 00:17:13.470687027 +0000
+++ /run/nclu/ifupdown2/interfaces.tmp 2019-11-24 00:09:19.435226258
+0000
@@ -37,21 +37,21 @@
       alias 10G Intra-Cluster Node
       link-autoneg off
       link-speed 10000 <---- port speed set
       mstpctl-bpduguard yes
       mstpctl-portadminedge yes
     mtu 9216
auto swp1s3
iface swp1s3
      alias 10G Intra-Cluster Node
- link-autoneg off
+ link-autoneg on
       link-speed 10000 <---- port speed set
       mstpctl-bpduguard yes
       mstpctl-portadminedge yes
       mtu 9216
auto swp2s0
iface swp2s0
       alias 25G Intra-Cluster Node
       link-autoneg off
       link-speed 25000 <---- port speed set
```
下一步是什么? ["](#page-4-0)[将](#page-4-0)[NS224](#page-4-0)[磁盘架作为交换机连接的存储进行布线](#page-4-0)["](#page-4-0)。

## <span id="page-4-0"></span>将**NS224**磁盘架作为交换机连接的存储进行布线

如果您的系统需要将NS224驱动器架作为交换机连接存储(而不是直连存储)进行布线、请 使用此处提供的信息。

• 使用缆线将 NS224 驱动器架连接到存储交换机:

["Information for cabling switch-attached NS224 drive shelves"](https://library.netapp.com/ecm/ecm_download_file/ECMLP2876580)

• 安装存储交换机:

["AFF](https://docs.netapp.com/us-en/ontap-systems-switches/index.html) [和](https://docs.netapp.com/us-en/ontap-systems-switches/index.html) [FAS](https://docs.netapp.com/us-en/ontap-systems-switches/index.html) [交换机文档](https://docs.netapp.com/us-en/ontap-systems-switches/index.html)["](https://docs.netapp.com/us-en/ontap-systems-switches/index.html)

• 确认您的平台型号支持的硬件,例如存储交换机和缆线:

["NetApp Hardware Universe"](https://hwu.netapp.com/)

#### 版权信息

版权所有 © 2024 NetApp, Inc.。保留所有权利。中国印刷。未经版权所有者事先书面许可,本文档中受版权保 护的任何部分不得以任何形式或通过任何手段(图片、电子或机械方式,包括影印、录音、录像或存储在电子检 索系统中)进行复制。

从受版权保护的 NetApp 资料派生的软件受以下许可和免责声明的约束:

本软件由 NetApp 按"原样"提供,不含任何明示或暗示担保,包括但不限于适销性以及针对特定用途的适用性的 隐含担保,特此声明不承担任何责任。在任何情况下,对于因使用本软件而以任何方式造成的任何直接性、间接 性、偶然性、特殊性、惩罚性或后果性损失(包括但不限于购买替代商品或服务;使用、数据或利润方面的损失 ;或者业务中断),无论原因如何以及基于何种责任理论,无论出于合同、严格责任或侵权行为(包括疏忽或其 他行为),NetApp 均不承担责任,即使已被告知存在上述损失的可能性。

NetApp 保留在不另行通知的情况下随时对本文档所述的任何产品进行更改的权利。除非 NetApp 以书面形式明 确同意,否则 NetApp 不承担因使用本文档所述产品而产生的任何责任或义务。使用或购买本产品不表示获得 NetApp 的任何专利权、商标权或任何其他知识产权许可。

本手册中描述的产品可能受一项或多项美国专利、外国专利或正在申请的专利的保护。

有限权利说明:政府使用、复制或公开本文档受 DFARS 252.227-7013 (2014 年 2 月)和 FAR 52.227-19 (2007 年 12 月)中"技术数据权利 — 非商用"条款第 (b)(3) 条规定的限制条件的约束。

本文档中所含数据与商业产品和/或商业服务(定义见 FAR 2.101)相关,属于 NetApp, Inc. 的专有信息。根据 本协议提供的所有 NetApp 技术数据和计算机软件具有商业性质,并完全由私人出资开发。 美国政府对这些数 据的使用权具有非排他性、全球性、受限且不可撤销的许可,该许可既不可转让,也不可再许可,但仅限在与交 付数据所依据的美国政府合同有关且受合同支持的情况下使用。除本文档规定的情形外,未经 NetApp, Inc. 事先 书面批准,不得使用、披露、复制、修改、操作或显示这些数据。美国政府对国防部的授权仅限于 DFARS 的第 252.227-7015(b)(2014 年 2 月)条款中明确的权利。

商标信息

NetApp、NetApp 标识和 <http://www.netapp.com/TM> 上所列的商标是 NetApp, Inc. 的商标。其他公司和产品名 称可能是其各自所有者的商标。